# **Jobs in SAS Viya**

Shannon J. Moore
Sr. Systems Engineer
Customer Success

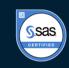

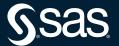

#### **Stored Processes**

#### Review

- As part of SAS 9, the concept of a Stored Process was introduced
  - A SAS program
  - Most commonly authored in Enterprise Guide
  - Stored either in metadata or a file location.
  - Registered in metadata
  - Can contain prompts
  - Can run from many interfaces including:
    - Enterprise Guide
    - SAS Add-In for Microsoft Office
    - SAS Stored Process Web App
    - Custom apps

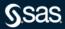

#### **Stored Processes**

#### Review

- Stored Processes are/were very popular as they allow SAS to be easily and securely utilized by users that may not be SAS experts
- SAS Viya uses Jobs to perform this type if operations (among others)
- SAS 9 Stored Processes can be brought over to SAS Viya
  - In general, libnames, filerefs, etc. will need to be updated
  - Prompts will be converted to Task Prompt
- The particulars are different, but the concepts are the same

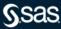

- A SAS Viya job consists of a program and its definition
- The job definition includes information such as the job name, the author, and the creation date and time
- After you have created a job definition, you have an execution URL that can be entered into a web browser and run without opening SAS Studio
- You can use jobs for web reporting, performing analytics, building web applications, and delivering content to clients such as SAS Studio

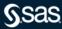

- SAS Studio works with jobs that contain SAS code
- These jobs can access any SAS data source or external file and create tables, files, or other data targets that are supported by SAS
- You can create an HTML form or task prompt (XML) to provide a user interface to the job
- When the user selects an option to submit the information, the data that is specified in the form or task prompt is passed to a SAS session as global macro variables, the SAS program runs, and the results are returned to the web browser
- Jobs with Forms can be thought of as a Viya replacement for prompted SAS Stored Processes

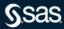

#### Agenda

- Create a simple job that runs nightly
  - SAS Code
  - No input forms
- Create a prompted job that is run interactively
  - SAS Code
  - Input form
  - URL that can be run without SAS Studio
  - Run the job via the scheduler and editing the arguments that are passed
- Edit a SAS-supplied sample of a dynamically-prompted job
  - Edit the form for content
  - Edit the form for capability

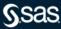

#### Check your version

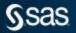

#### About

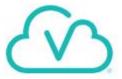

Product name: SAS® Drive

Version: Stable 2022.09

Release: 20221025.1666685267102

Site name: SSE DEMOCENTER VDSD RISK

Site number: 70180938

Copyright 2016-2022, SAS Institute Inc., Cary, NC, USA. All Rights Reserved. This software is protected by copyright laws and international treaties.

Third-party software notices

Close

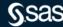

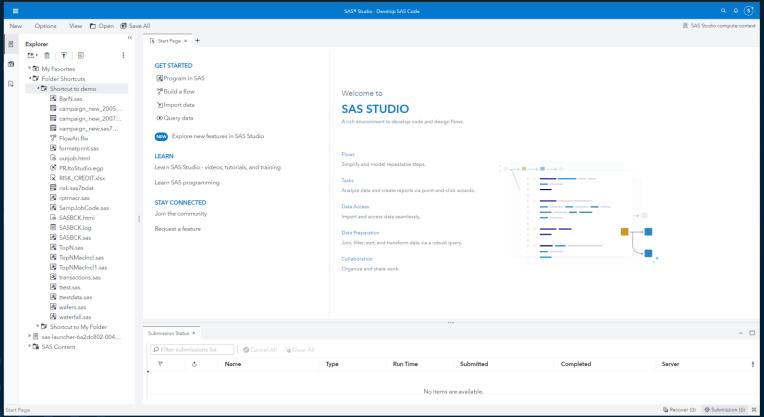

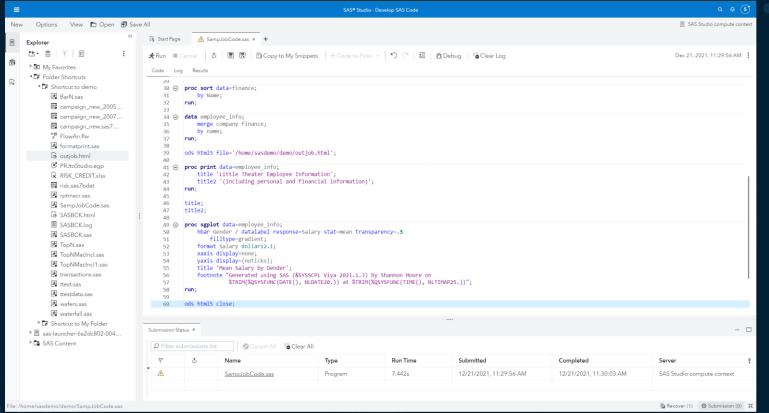

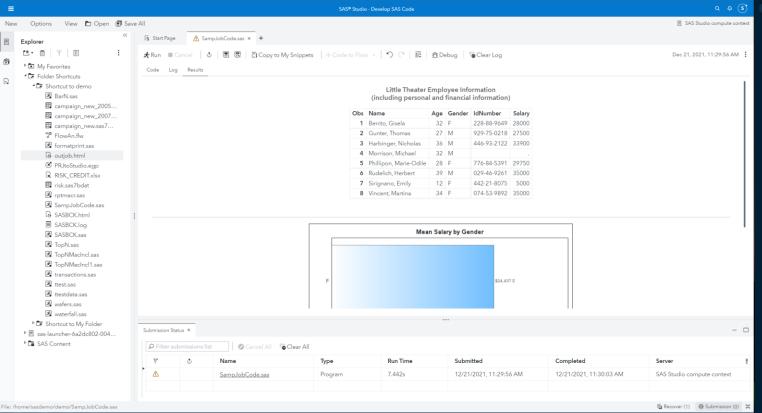

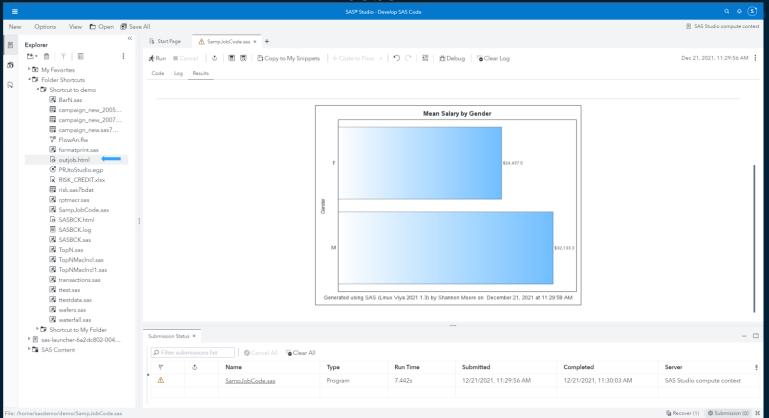

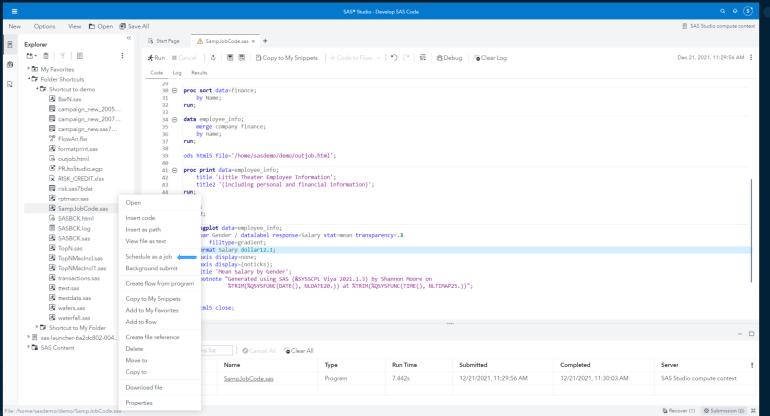

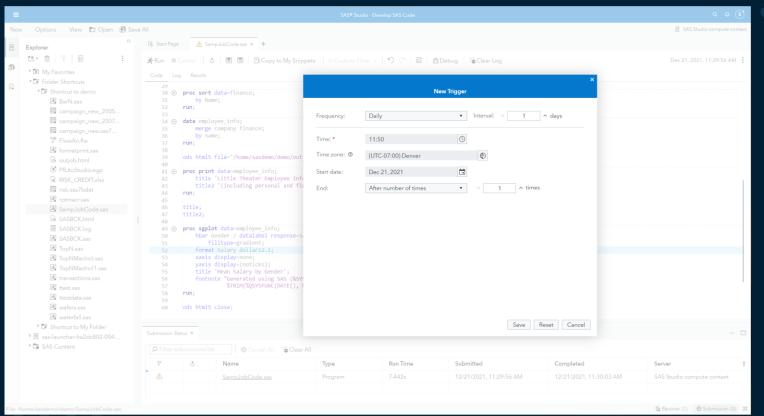

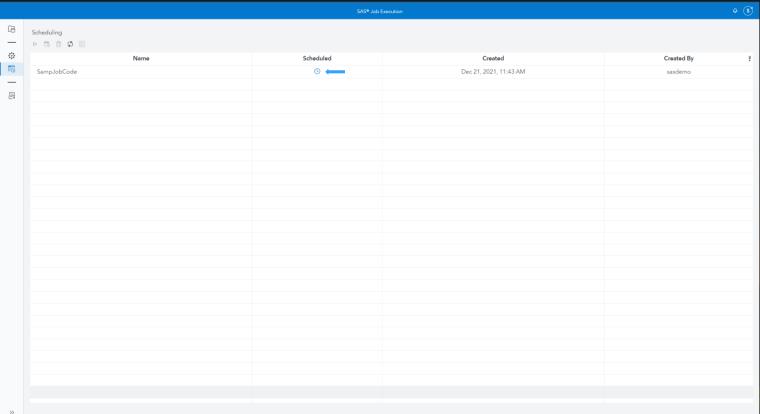

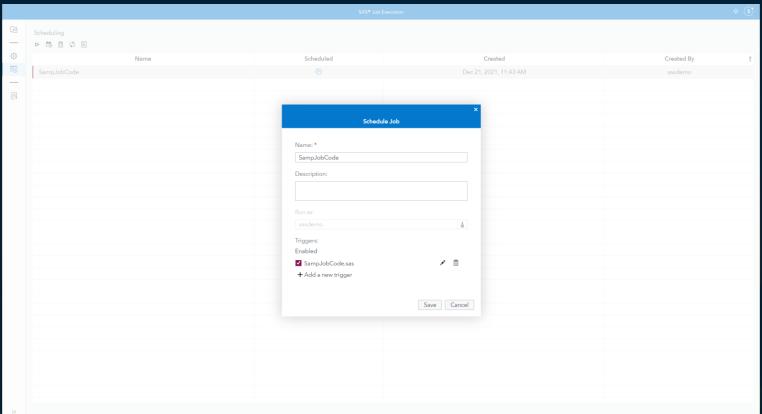

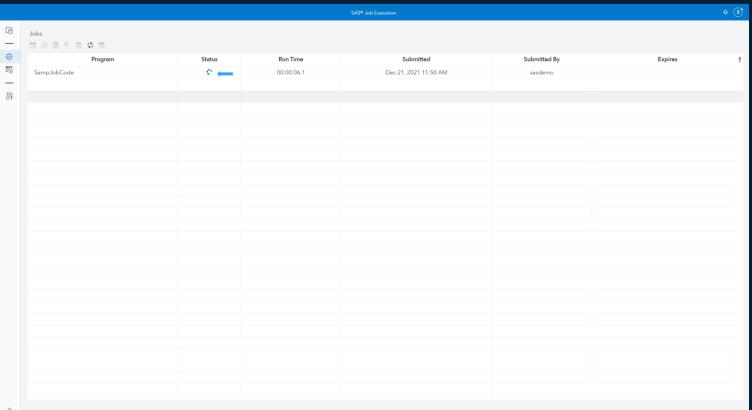

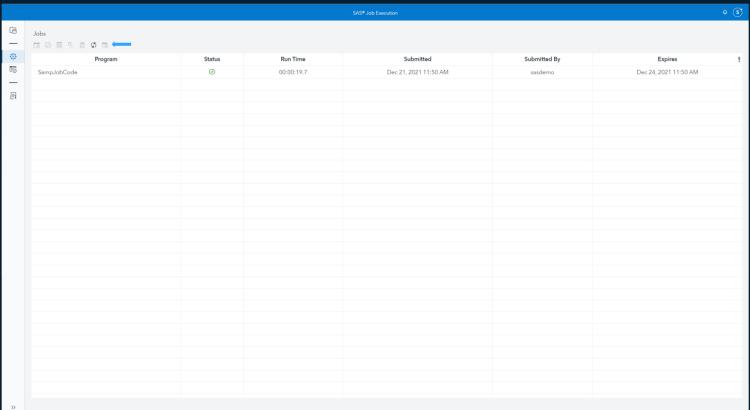

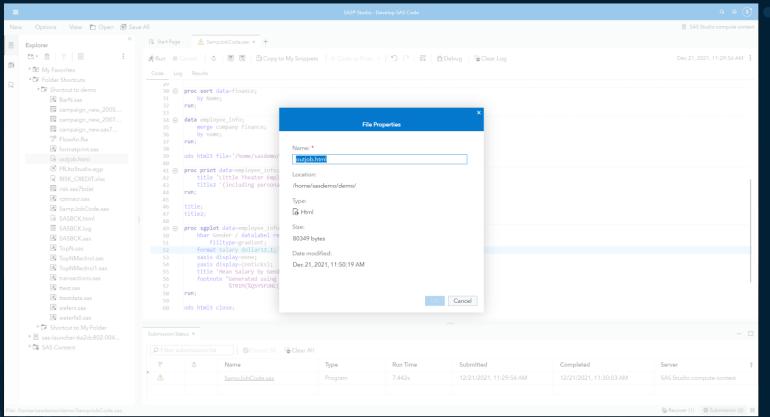

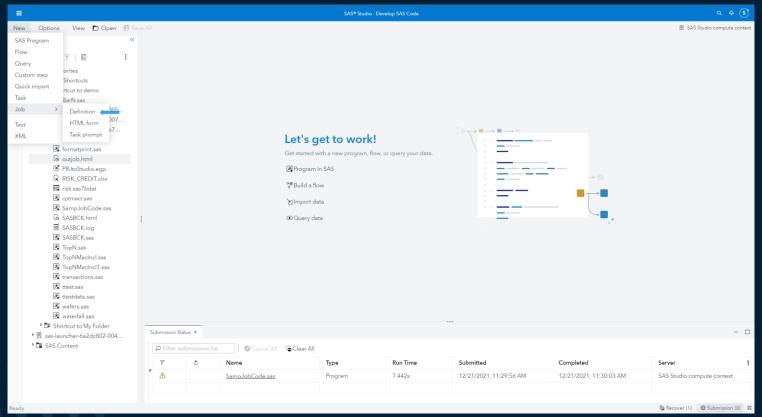

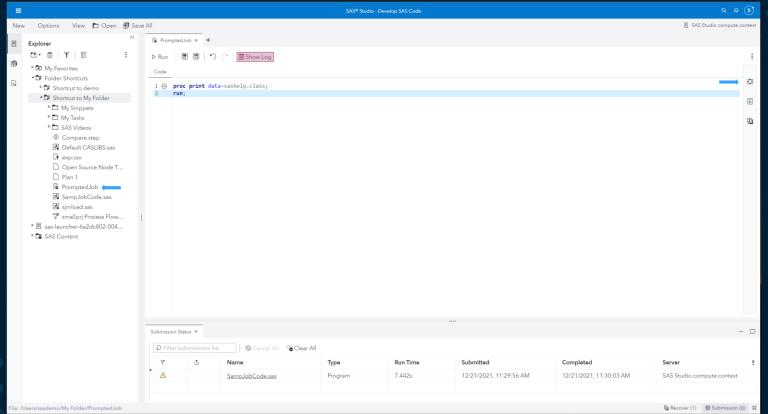

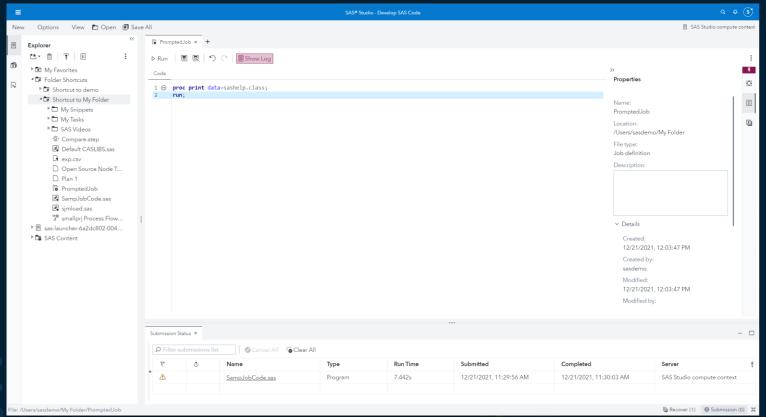

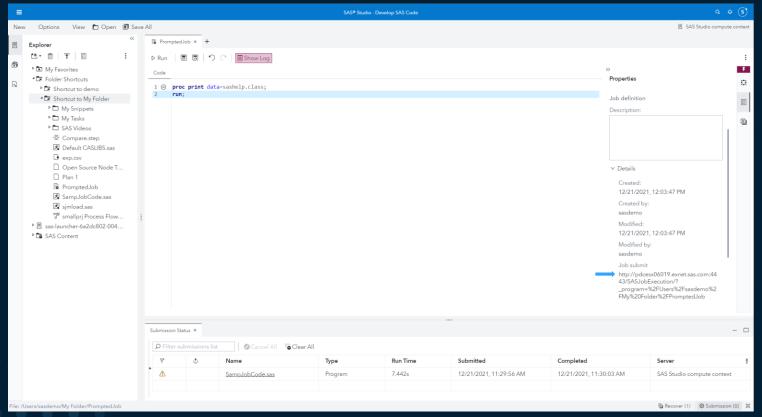

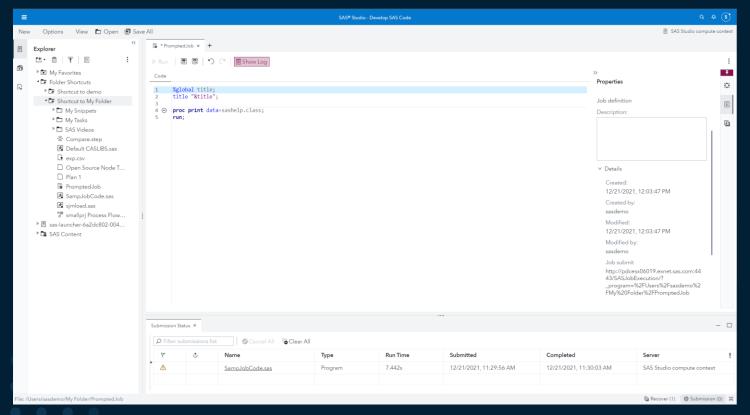

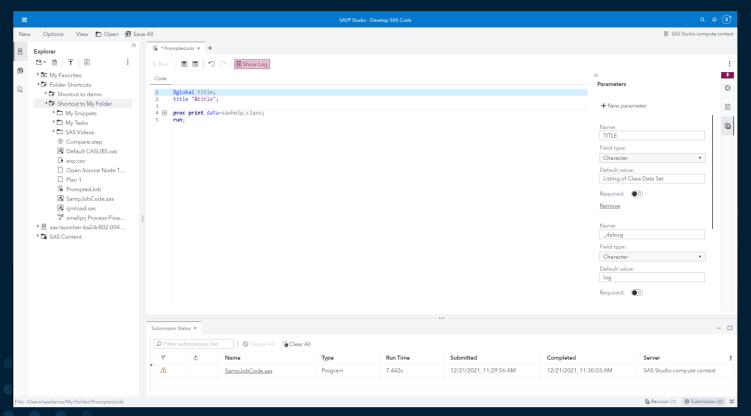

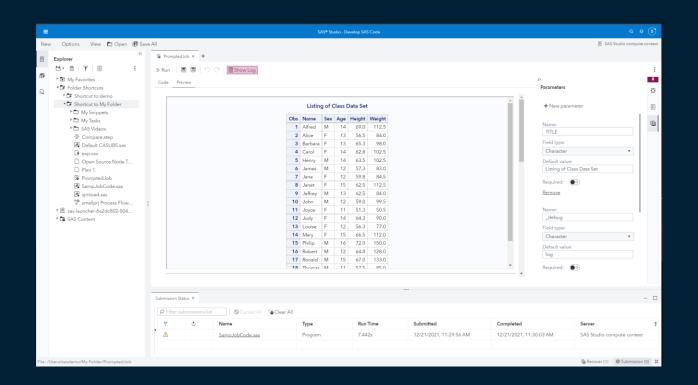

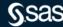

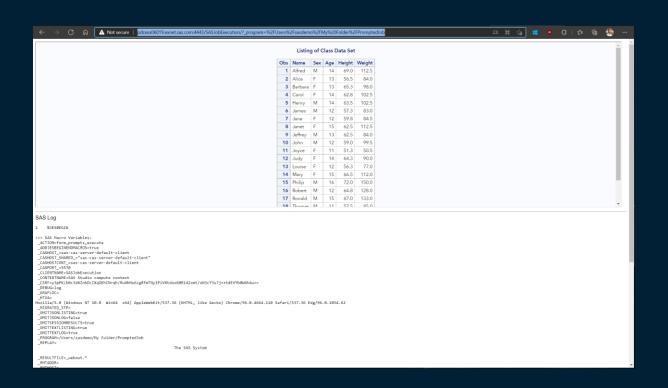

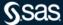

#### Jobs

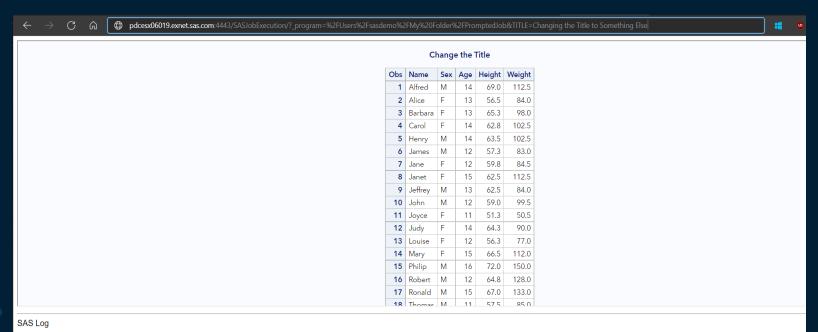

#### 1 %JESBEGIN

L %JESBEGIN

>>> SAS Macro Variables:
 \_ACTION=form,prompts,execute
 \_ADDJESBEGINENDMACROS=true

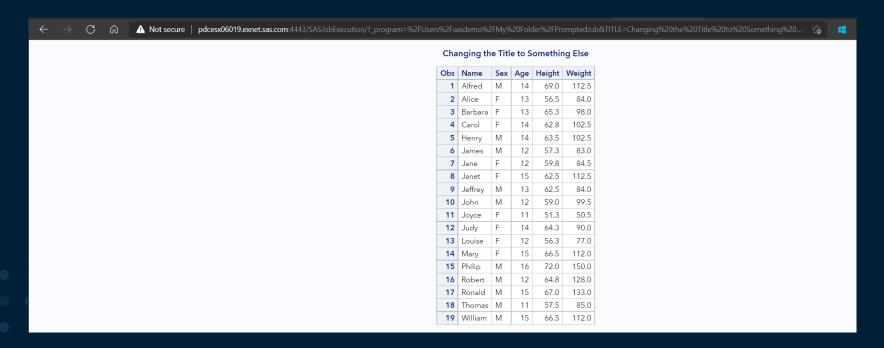

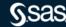

#### Jobs

- By default, no form is associated with the job definition. You do not need to associate a form with a definition to run a job.
- In SAS Studio, you can associate two types of forms with a job definition: an HTML form and a task prompt.

#### HTML Forms

- You can write HTML to create an HTML form. You can create this form in SAS Studio or it can be a separate file. The location of the HTML input form can be specified using the \_FORM parameter. This parameter can be specified in the URL as an input parameter.
- Note that the HTML input form does not need to be in the same folder as the job or have the same name as the job.
- If the FORM parameter is not specified, an HTML input form with the same name and location as the corresponding job is displayed.
- As the author of the job definition, you can specify \_FORM as a preset job parameter. This technique is useful when you have multiple jobs that need to use the same HTML input form.

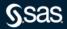

Jobs

#### Task Prompt

- You can use the common task model (CTM) in SAS Studio to define job prompts.
- For this example, we will use the CTM and use some sample code found in SAS Studio Developers Guide.

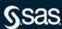

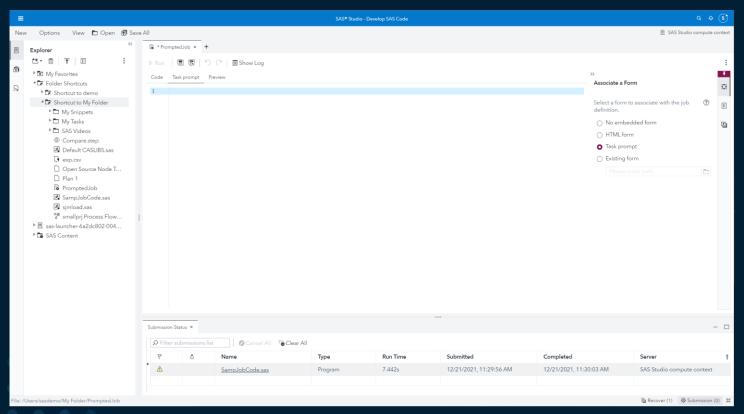

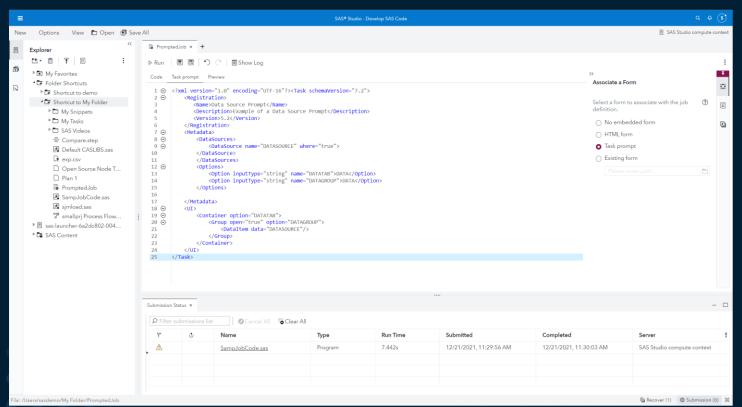

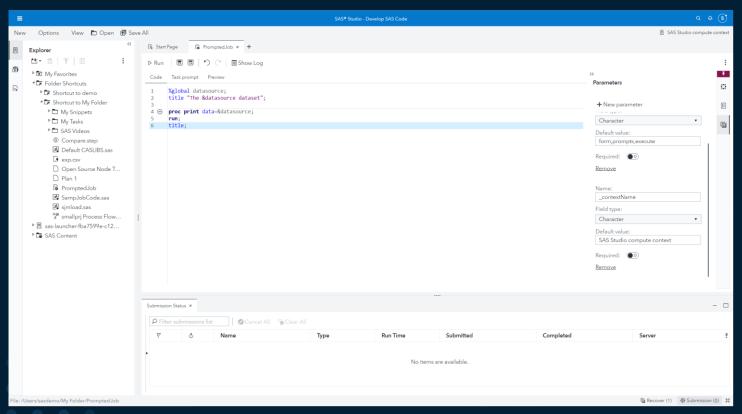

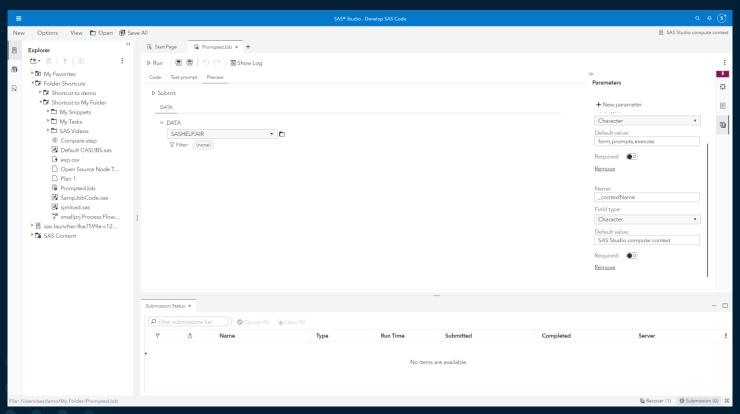

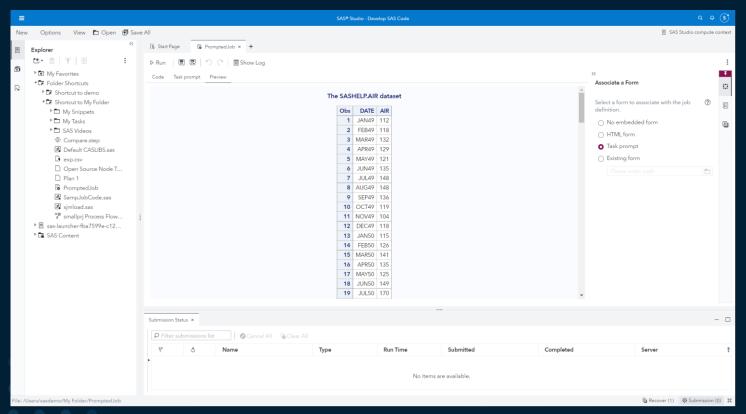

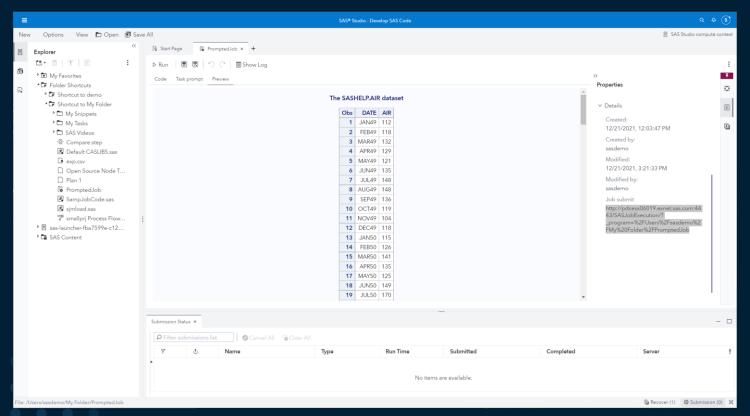

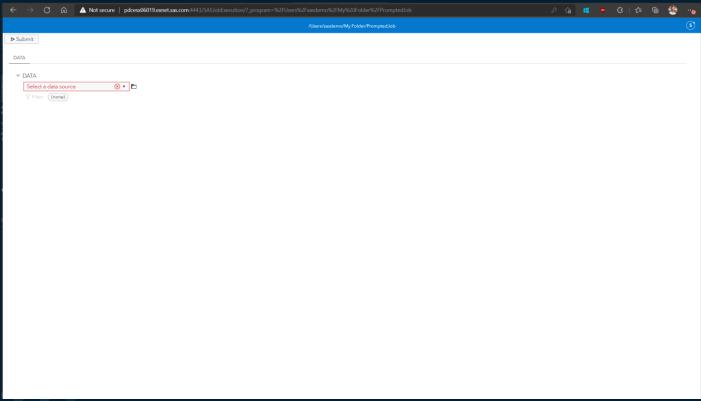

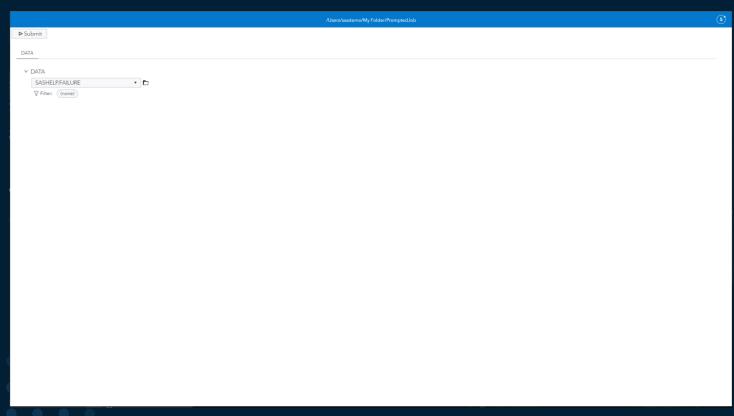

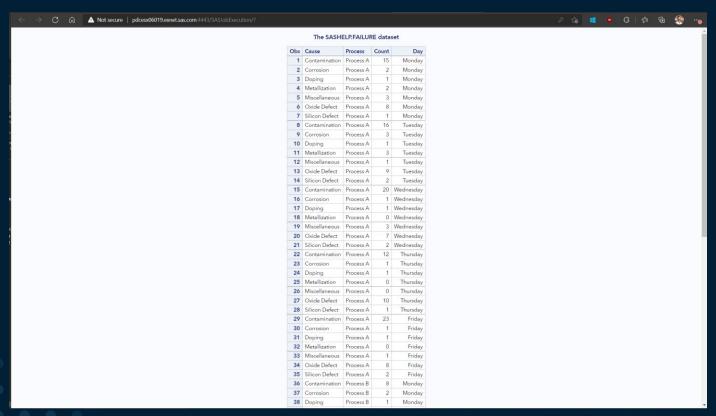

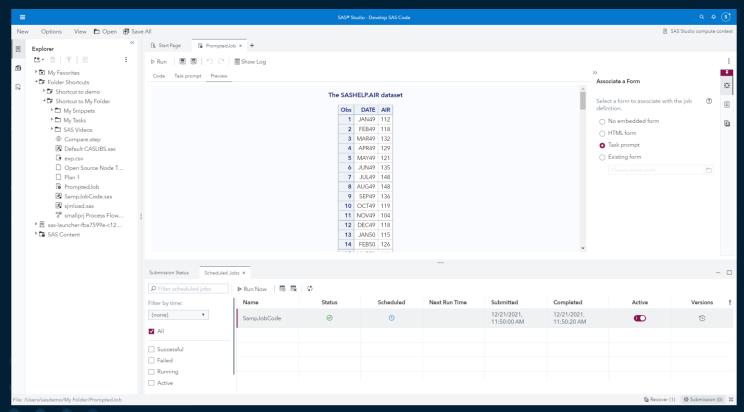

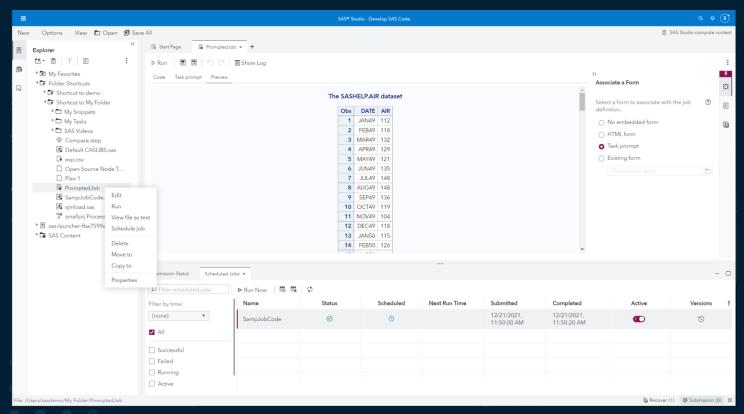

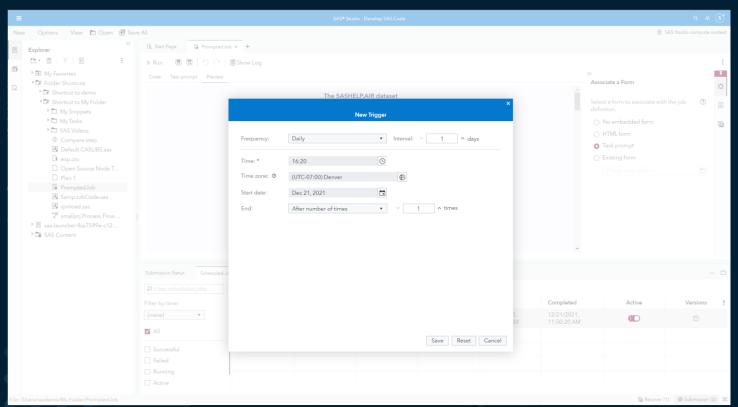

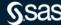

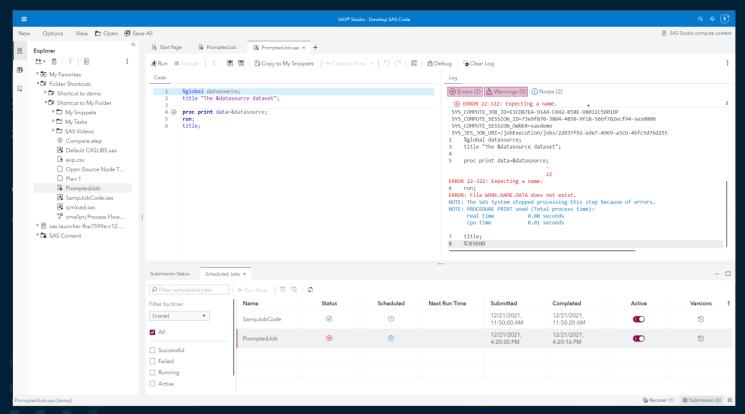

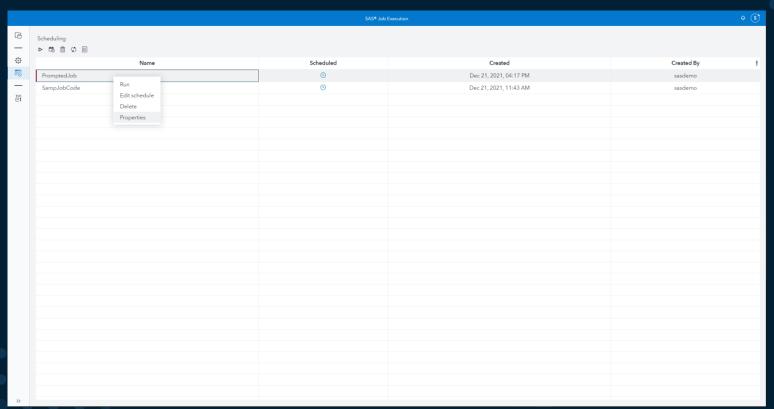

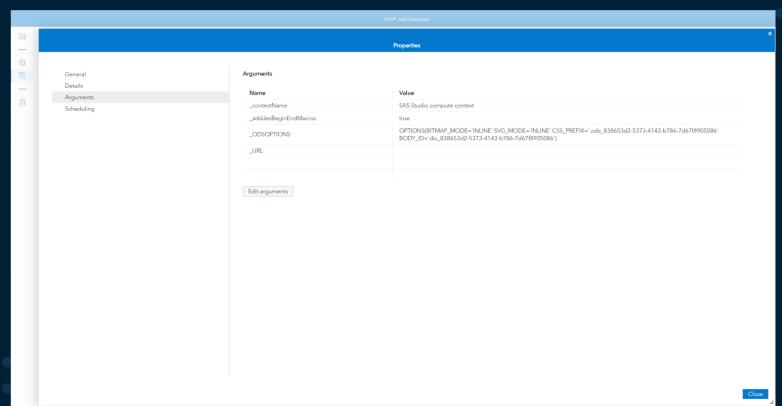

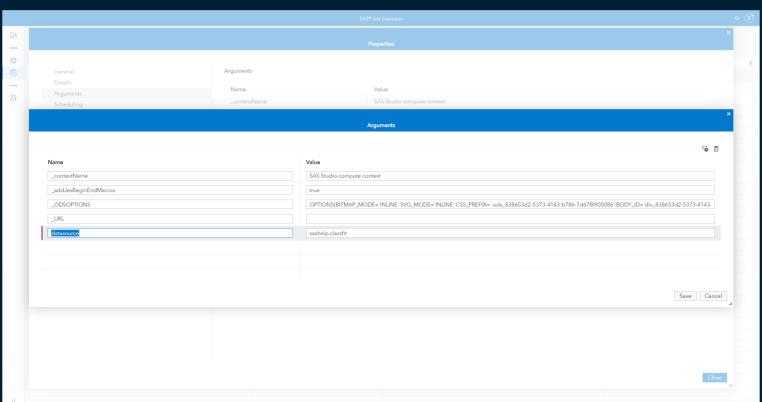

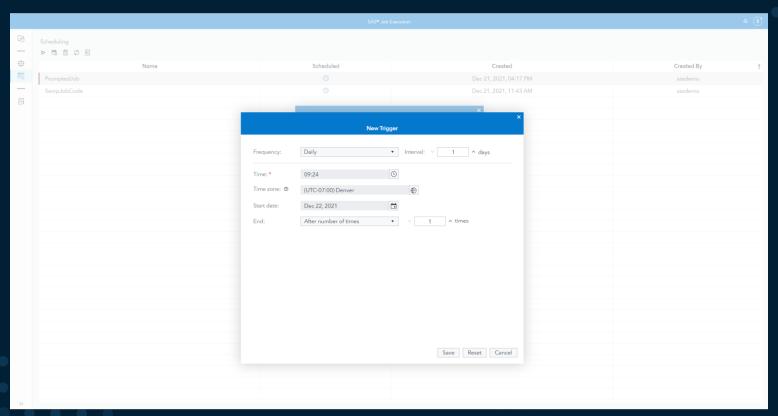

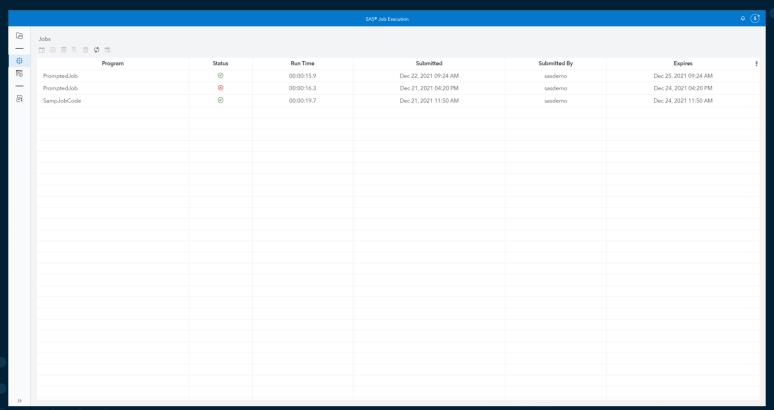

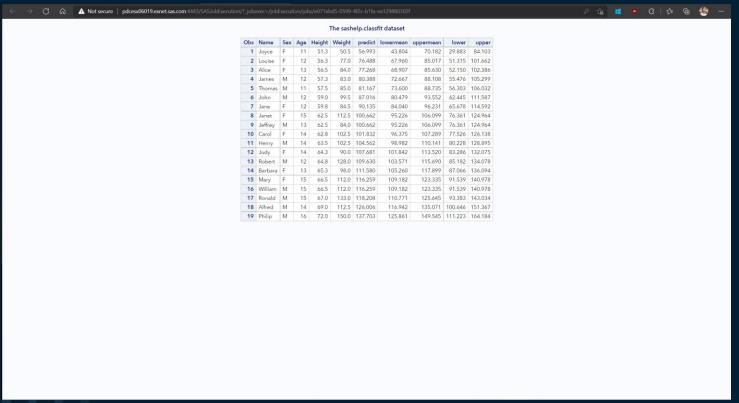

#### Conclusion

- SAS Studio is being improved frequently with monthly releases of Viya
- SAS Viya Job Execution framework can support:
  - Jobs that are analogous to batch jobs including using parameters
  - Jobs that include a prompt for interactive sessions including dynamic prompts
  - Generated URLs that can be run from the browser and that can take parameter input as part of the url string
  - Setting arguments to support scheduled jobs that have prompts
- You can use SAS Studio or the Job Execution interfaces to work with jobs
- Not shown today, but you can schedule, execute and delete jobs from Environment Manager

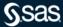

# Thank you for your time and for using SAS! Stay safe and be well!

sas.com

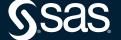

```
data company;
       input Name $ 1-25 Age 27-28 Gender $ 30;
       datalines;
Vincent, Martina
                          34 F
Phillipon, Marie-Odile
                          28 F
Gunter, Thomas
                          27 M
Harbinger, Nicholas
                          36 M
Benito, Gisela
                          32 F
Rudelich, Herbert
                          39 M
Sirignano, Emily
                          12 F
Morrison, Michael
                          32 M
proc sort data=company;
       bv Name:
run;
data finance;
       input IdNumber $ 1-11 Name $ 13-40 Salary;
       datalines:
074-53-9892 Vincent, Martina
                                          35000
776-84-5391 Phillipon, Marie-Odile
                                          29750
929-75-0218 Gunter, Thomas
                                          27500
446-93-2122 Harbinger, Nicholas
                                          33900
228-88-9649 Benito, Gisela
                                          28000
029-46-9261 Rudelich, Herbert
                                          35000
442-21-8075 Sirignano, Emily
                                          5000
proc sort data=finance;
       by Name:
run;
data employee info;
       merge company finance;
       by name;
run;
```

```
ods html file='/home/sasdemo/demo/outjob.html';
proc print data=employee info;
       title 'Little Theater Employee Information';
       title2 '(including personal and financial information)';
run;
title; title2;
proc sgplot data=employee info;
       hbar Gender / datalabel response=Salary stat=mean
       transparency=.3 filltype=gradient;
       format Salary dollar12.1;
       xaxis display=none;
       yaxis display=(noticks);
       title 'Mean Salary by Gender';
       footnote "Generated using SAS (&SYSSCPL Viva 2021.1.3) by
       Shannon Moore on %TRIM(%QSYSFUNC(DATE(), NLDATE20.)) at
       %TRIM(%QSYSFUNC(TIME(), NLTIMAP25.))";
run;
ods html close;
proc sql;
       drop table company, finance, employee info;
quit;
title; title2; footnote;
```

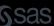